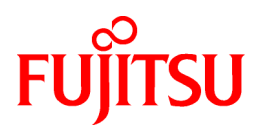

# **ServerView Resource Coordinator VE**

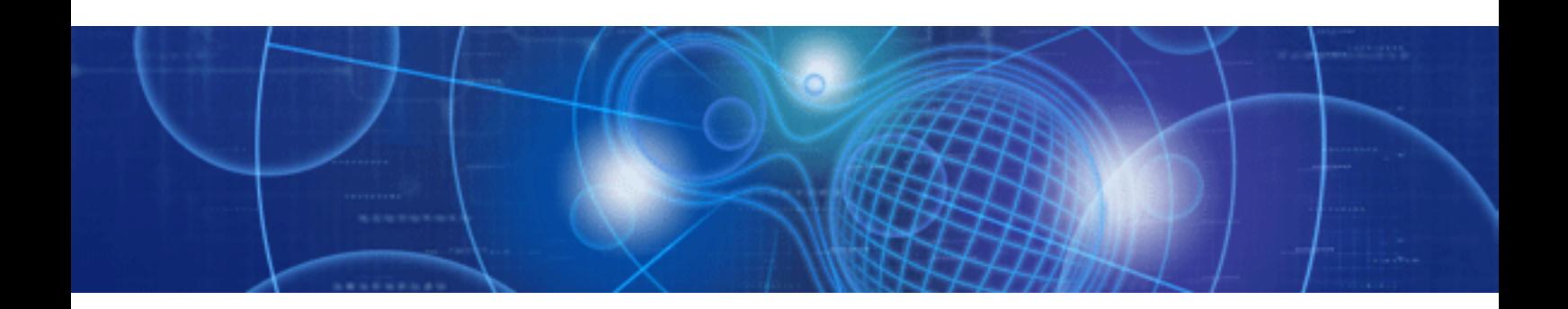

# Command Reference

Windows/Linux

J2X1-7461-01ENZ0(00) September 2009

# **Preface**

# **Purpose**

This manual explains the commands available in ServerView Resource Coordinator VE (hereinafter Resource Coordinator VE).

# **Target Readers**

This manual is written for people who will install and administer systems using Resource Coordinator VE. It is strongly recommended that you read the "ServerView Resource Coordinator VE Setup Guide" before using this manual. When setting up systems, it is assumed that readers have the basic knowledge required to configure the servers, storage and network devices to be installed.

# **Organization**

This manual consists of five chapters and a glossary. The contents of these chapters and the glossary are listed below.

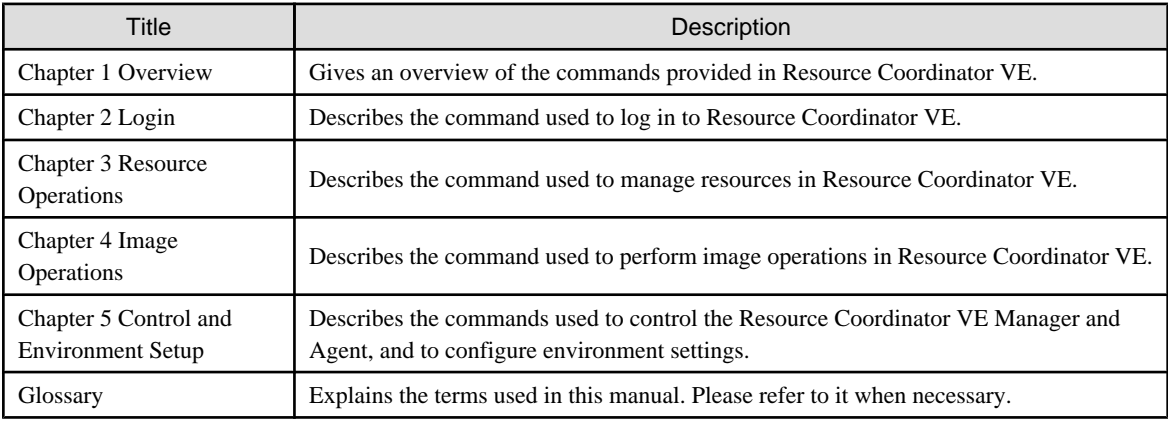

# **Notational Conventions**

The notation in this manual conforms to the following conventions.

・ When using Resource Coordinator VE and the functions necessary differ due to the necessary basic software (OS), it is indicated as follows:

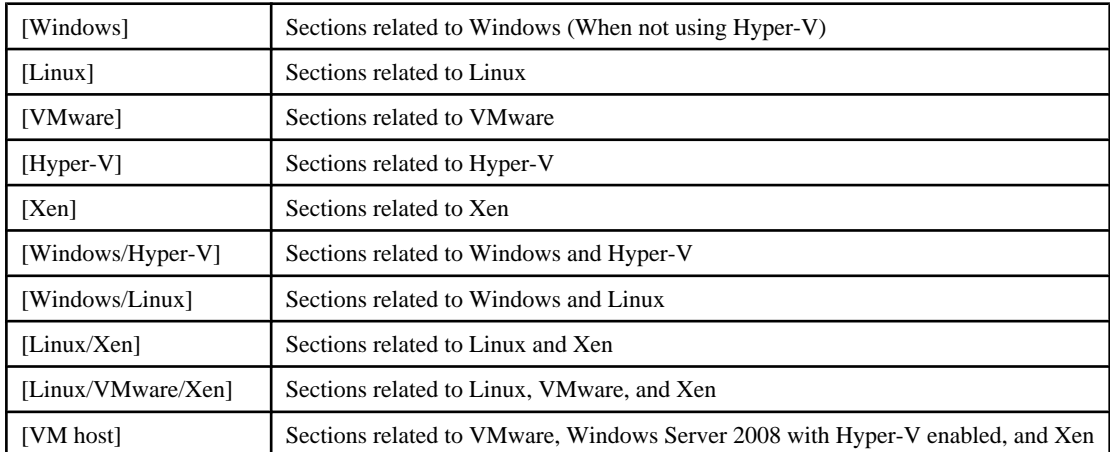

・ Unless specified otherwise, the blade servers mentioned in this manual refer to PRIMERGY BX servers.

・ References and character strings or values requiring emphasis are indicated using double quotes ( " ).

- ・ Window names, dialog names, menu names, and tab names are shown enclosed by square brackets ( [ ] ).
- Button names are shown enclosed by angle brackets  $\left\langle \langle \rangle \right\rangle$ .
- ・ The order of selecting menus is indicated using [ ]-[ ].
- ・ Text to be entered by the user is indicated using bold text.
- ・ Variables are indicated using italic text and underscores.
- ・ The ellipses ("...") in menu names, indicating settings and operation window startup, are not shown.

# **Command Examples**

The paths used in command examples are abbreviated. When executing commands, do so using the path given in "Name".

# **Related Manuals**

The following manuals are provided with Resource Coordinator VE. Please refer to them when necessary.

・ ServerView Resource Coordinator VE Installation Guide

Explains the methods for installing and configuring the software components of Resource Coordinator VE.

・ ServerView Resource Coordinator VE Setup Guide

Explains Resource Coordinator VE and its functions, as well as the settings and operations necessary for setup.

・ ServerView Resource Coordinator VE Operation Guide

Explains the functions provided by Resource Coordinator VE as well as the settings and operations necessary when using it.

・ ServerView Resource Coordinator VE Command Reference (This manual)

Explains the types, formats, and functions of the commands used with Resource Coordinator VE.

・ ServerView Resource Coordinator VE Messages

Explains the meanings of messages output by Resource Coordinator VE, and the corrective action to be taken.

# **Abbreviations**

The following abbreviations are used in this manual:

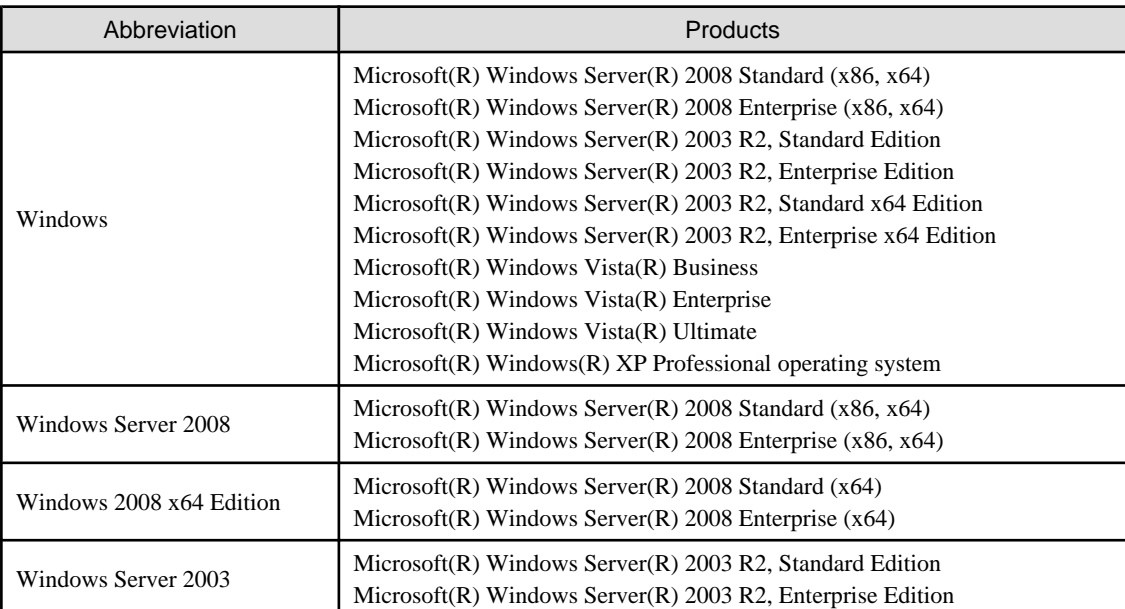

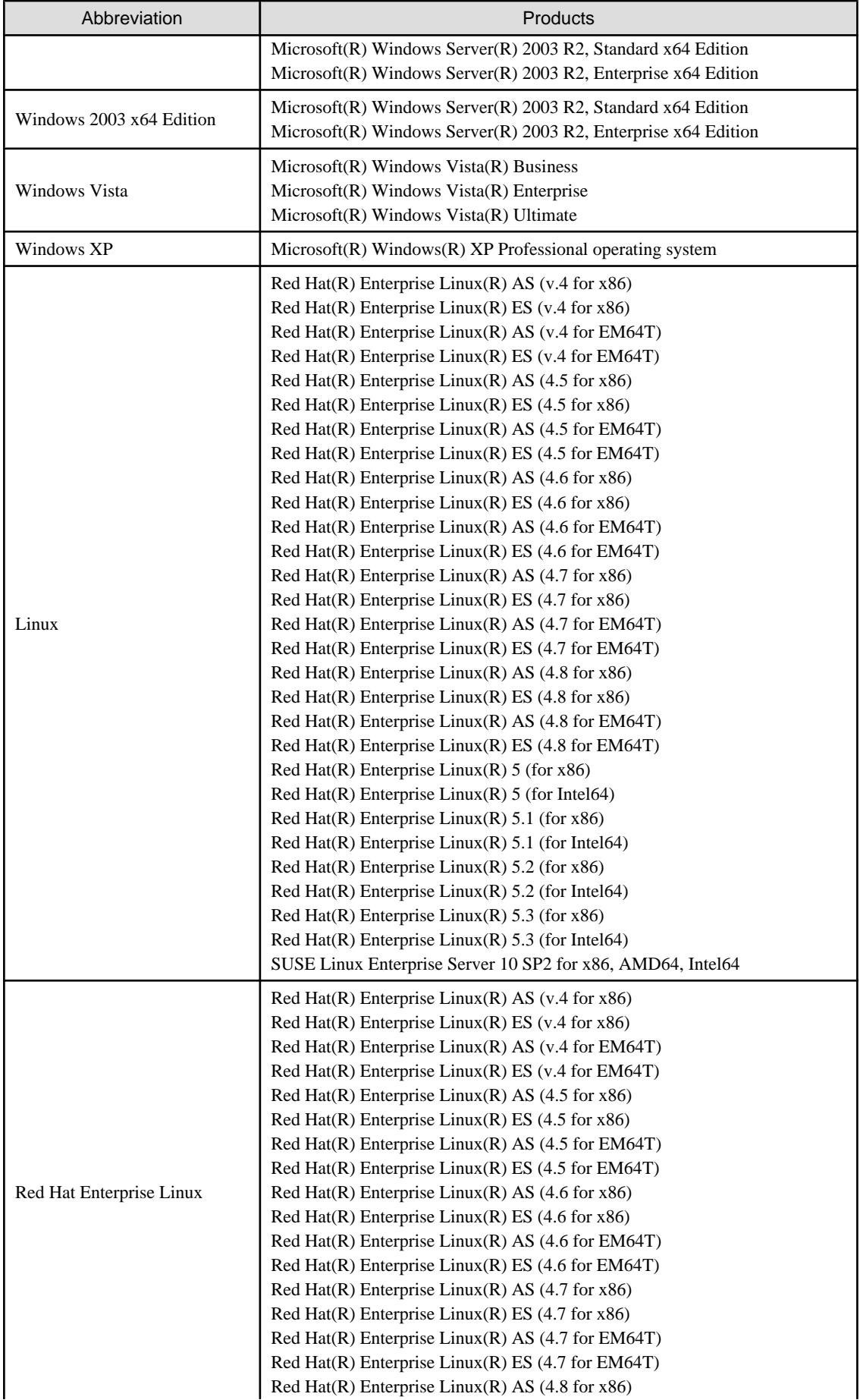

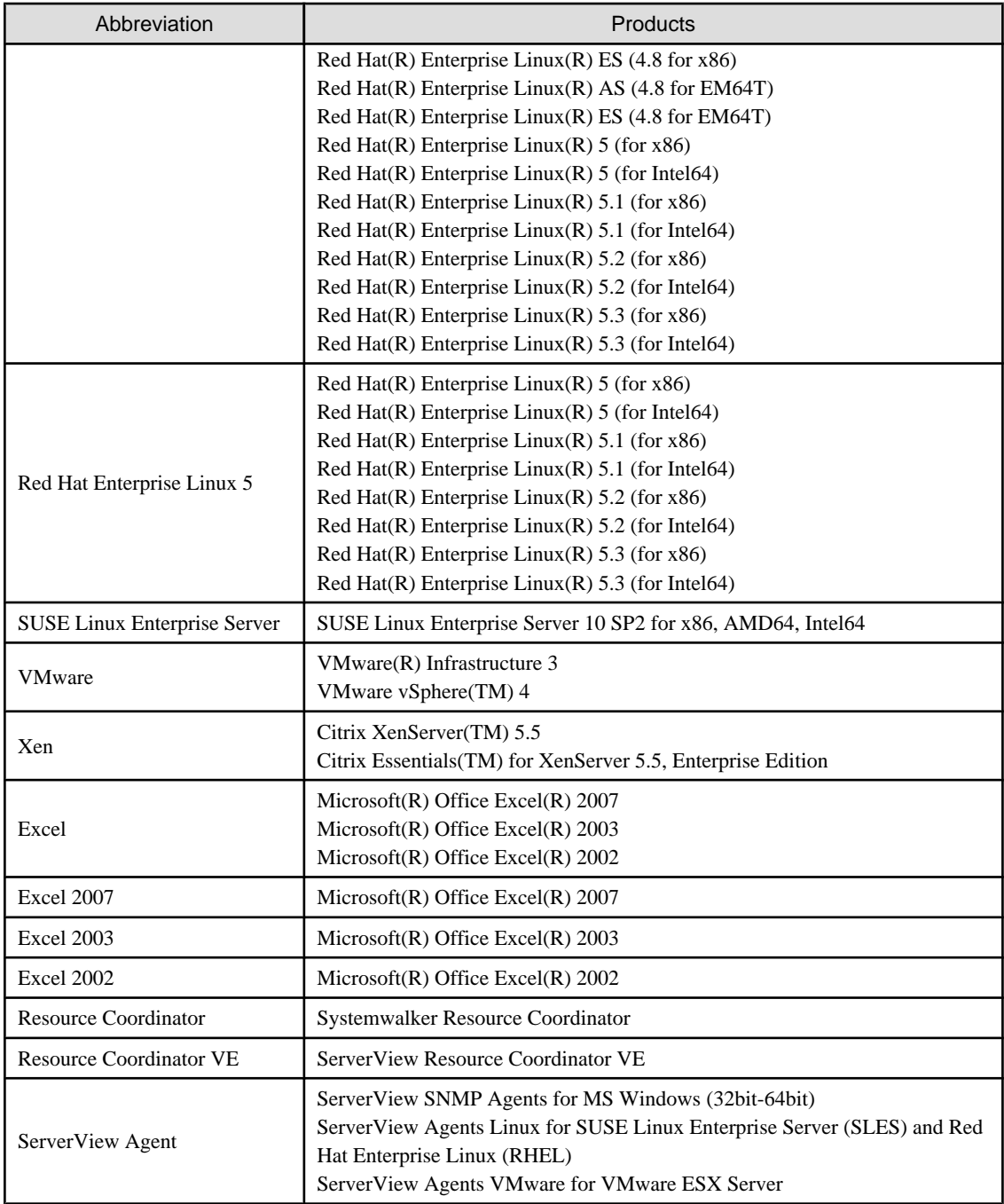

# **Export Administration Regulation Declaration**

Documents produced by FUJITSU may contain technology controlled under the Foreign Exchange and Foreign Trade Control Law of Japan. Documents which contain such technology should not be exported from Japan or transferred to non-residents of Japan without first obtaining authorization from the Ministry of Economy, Trade and Industry of Japan in accordance with the above law.

# **Trademark Information**

- ・ Citrix(R), Citrix XenServer(TM), Citrix Essentials(TM), and Citrix StorageLink(TM) are trademarks of Citrix Systems, Inc. and/or one of its subsidiaries, and may be registered in the United States Patent and Trademark Office and in other countries.
- ・ Dell is a registered trademark of Dell Computer Corp.
- ・ HP is a registered trademark of Hewlett-Packard Company.
- ・ IBM is a registered trademark of International Business Machines Corporation.
- ・ Java and all Java-based trademarks and logos are trademarks or registered trademarks of Sun Microsystems, Inc. in the United States and other countries.
- ・ Linux is a trademark or registered trademark of Linus Torvalds in the United States and other countries.
- ・ Microsoft, Windows, Windows XP, Windows Server, Windows Vista, Excel, and Internet Explorer are either registered trademarks or trademarks of Microsoft Corporation in the United States and other countries.
- ・ Red Hat, RPM and all Red Hat-based trademarks and logos are trademarks or registered trademarks of Red Hat, Inc. in the United States and other countries.
- ・ SUSE is a registered trademark of SUSE LINUX AG, a Novell business.
- ・ VMware, the VMware "boxes" logo and design, Virtual SMP, and VMotion are trademarks or registered trademarks of VMware, Inc. in the United States and/or other jurisdictions.
- ・ ServerView and Systemwalker are registered trademarks of FUJITSU LIMITED.
- ・ All other brand and product names are trademarks or registered trademarks of their respective owners.

#### **Notices**

- ・ The contents of this manual shall not be reproduced without express written permission from FUJITSU LIMITED.
- ・ The contents of this manual are subject to change without notice.

#### September 2009, First Edition

All Rights Reserved, Copyright(C) FUJITSU LIMITED 2007-2009

# **Contents**

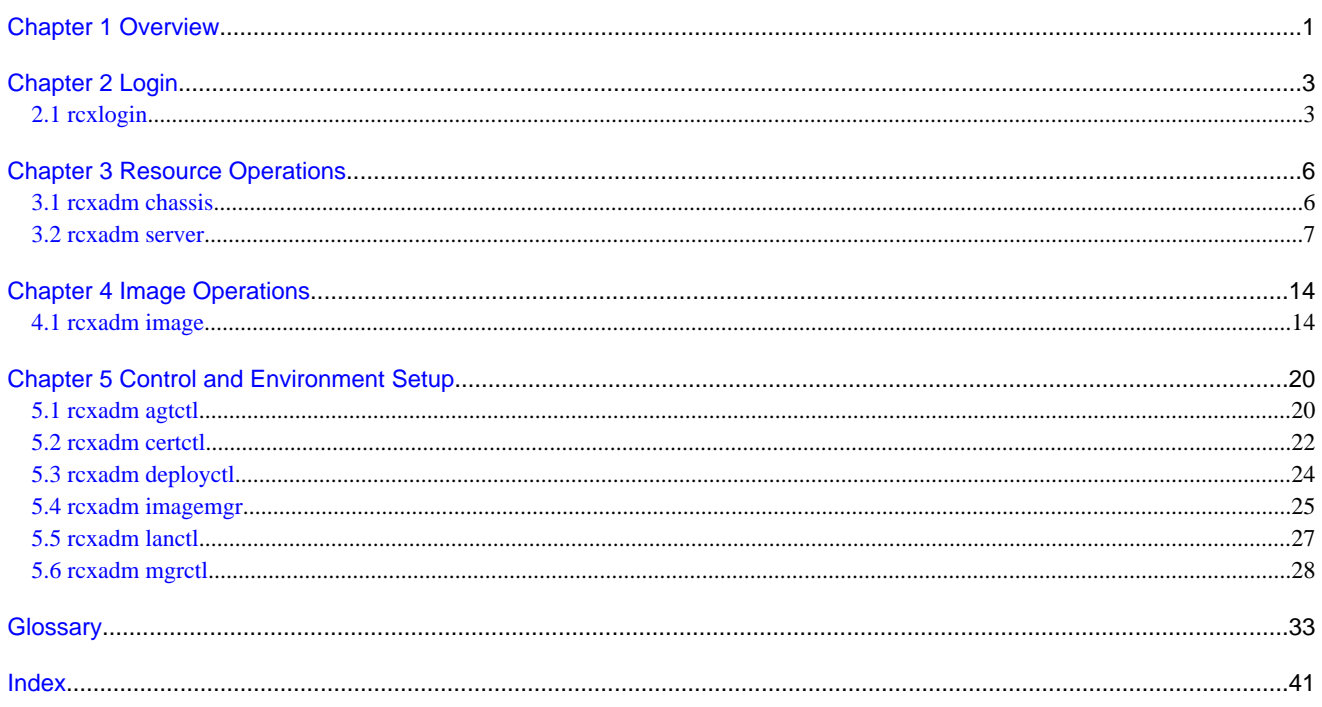

# <span id="page-7-0"></span>**Chapter 1 Overview**

This chapter provides an overview of the commands available in Resource Coordinator VE.

Four types of commands are available: the login command, the resource operation commands, the image operation command, and the control and environment setup commands.

・ Login command

rcxlogin

・ Resource operation commands

rcxadm chassis rcxadm server (rcxserver) (\*1)

・ Image operation command

rcxadm image (rcximage) (\*1)

・ Control and environment setup commands

rcxadm agtctl rcxadm certctl rcxadm deployctl rcxadm imagemgr rcxadm lanctl rcxadm mgrctl

\*1: rcxserver and rcximage are abbreviated forms of the 'rcxadm server' and 'rcxadm image' commands. They both produce exactly the same results as their counterparts.

User accounts with administrative privileges within the operating system have access to all commands.

For user accounts that do not have administrative privileges within the operating system, it is necessary to first log into Resource Coordinator VE as a privileged user with the login command. This will grant access to the resource operation, control and environment setup (only 'rcxadm mgrctl snap -all'), and image operation command.

Refer to "Chapter 4 User Accounts" in the "ServerView Resource Coordinator VE Operation Guide" for details on privileged users.

The table below lists the permissions required to execute each command depending on the server on which they are executed.

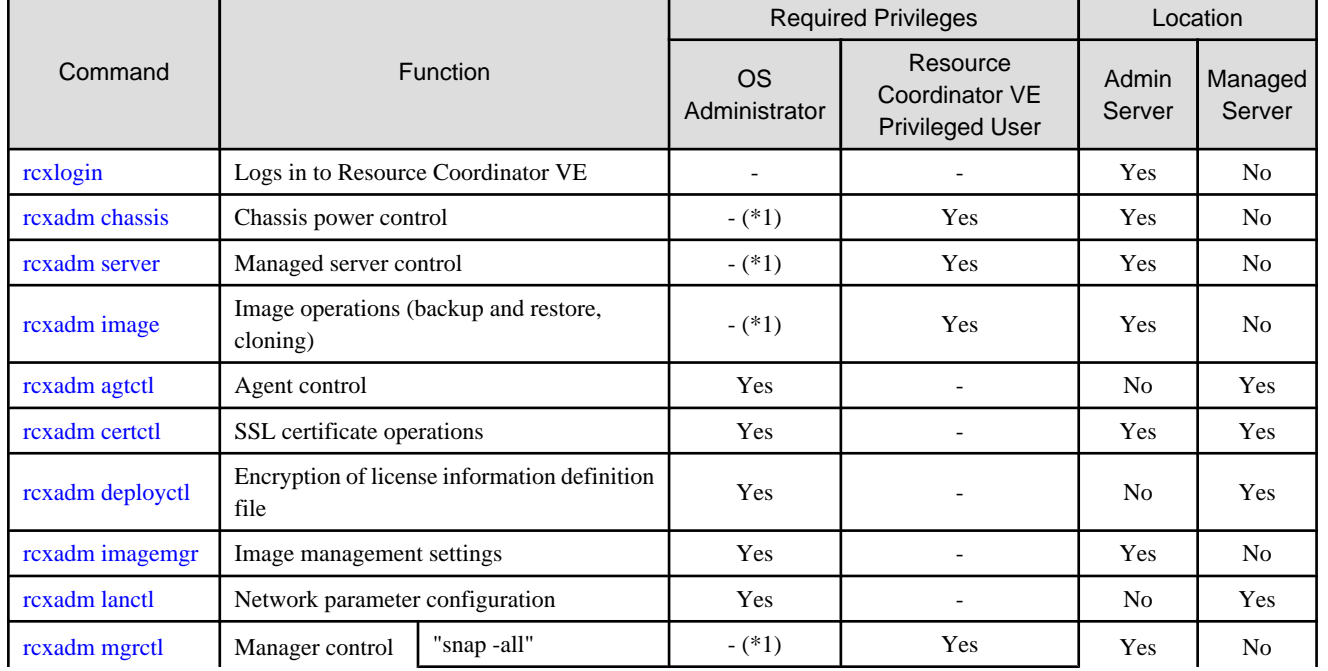

# Table 1.1 List of commands

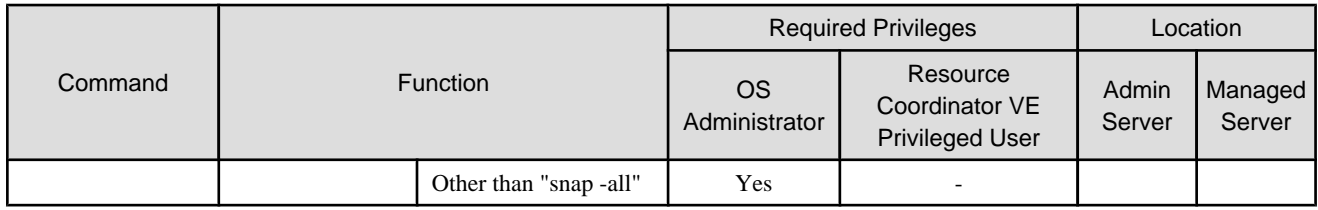

Yes: Can be used

No: Cannot be used

-: Not required

\*1: This command can also be executed by a user with administrative privileges within the operating system. However, if the same user executes this command after logging into Resource Coordinator VE, the operating system privileges will be replaced by Resource Coordinator VE privileges. To use this command when logged into Resource Coordinator VE, administrative privileges for Resource Coordinator VE are required.

# **Information**

・ Executing privileged commands within a script requires the user to be logged in with administrative privileges within the operating system. Otherwise, the rcxlogin command should first be run with the -save option to grant access to privileged commands from scripts.

Refer to "[2.1 rcxlogin](#page-9-0)" for details.

・ If, in Windows Server 2008, a user account with administrative privileges that does not have a user name of "Administrator" starts up a command prompt from the menu, commands executed in that prompt will not be executed with administrative privileges. Right-click the command prompt in the menu, select [Run as administrator] from the displayed menu to start up the command prompt, and run the required command from there.

# **P** Point

Commands available on the Admin Server are all located under the following folder.

[Windows]

• Installation folder\Manager\bin

In Systemwalker Resource Coordinator VE V13.3, commands were also kept under the following folder for backward compatibility with V13.2. However, those were removed in this version.

• Installation folder\Site Manager\opt\FJSVrcxmr\bin

[Linux]

・ /opt/FJSVrcvmr/bin

# <span id="page-9-0"></span>**Chapter 2 Login**

This chapter describes the command used to log in to Resource Coordinator VE.

# **2.1 rcxlogin**

#### **Name**

[Windows] Installation\_folder**\Manager\bin\rcxlogin** - Logs in to Resource Coordinator VE

[Linux]

**/opt/FJSVrcvmr/bin/rcxlogin** - Logs in to Resource Coordinator VE

# **Synopsis**

**rcxlogin** [**-save**] user\_name

# **Description**

rcxlogin is the command used to authenticate users in Resource Coordinator VE.

If you are using commands for which administrative privileges are required, first use this command to log in as a user with administrative privileges.

If a user already has administrative privileges within the operating system, it is not necessary for that user to execute this command in order to use Resource Coordinator VE commands.

#### **user\_name**

Specify a user name that has been registered in Resource Coordinator VE. You will then be asked to enter the password of the specified user. If the correct password is entered, a new command prompt will be displayed showing that the authentication succeeded.If an invalid password or user name is entered, an error message is displayed.

To log off, execute the 'exit' command. To log in as a different user without logging off, re-execute the rcxlogin command.

#### **Options**

#### **-save (optional)**

Saves the entered password. This password is remembered only for the user account (within the operating system) used to execute this command. Once a password has been saved for a given user account, this command can then be executed from the same account without being asked for a password again.

Saving the password also allows scripts to use commands for which administrative privileges are required. Refer to "Automation using scripts" in the "Example" section for details.

**Note** 

- Saving the password makes it possible to log in to Resource Coordinator VE just by logging in to the operating system user account for which the password was saved. When using this function, ensure that strict control is exercised over this user account on the Admin Server.

- In a clustered Manager configuration, use the following procedure to save the password on both the primary and secondary cluster nodes.

[Windows]

1. Start the cluster service on the primary node.

In the Failover Cluster Management tree, right click [RC-manager] under [Services and Applications], and select [Bring this service or application online] from the popup menu. Confirm that all resources are turned online.

2. Run the "rcxlogin -save user\_name" command on the primary node.

3. Move the clustered Manager application to the secondary node. Confirm that all resources are turned online on the secondary node.

- 4. Run the "rcxlogin -save user\_name" command on the secondary node.
- 5. Move back the clustered Manager application to the primary node.

Confirm that all resources are turned online on the primary node.

#### [Linux]

1. Start the cluster service on the primary node.

Use the cluster administration view (Cluster Admin) to start the Manager's cluster service.

Confirm that all resources are turned online.

- 2. Run the "rcxlogin -save user\_name" command on the primary node.
- 3. Switch the active server to the secondary node using the cluster administration view (Cluster Admin).

Confirm that all resources are turned online on the secondary node.

- 4. Run the "rcxlogin -save *user name*" command on the secondary node.
- 5. Switch the active server back to the primary node using the cluster administration view (Cluster Admin).

Confirm that all resources are turned online on the primary node.

For a user account with OS administrative privileges, Resource Coordinator VE commands can be executed freely without needing to save a password first.

#### **Requirements**

# **Permissions**

Not required

#### **Location**

Admin Server

### **Examples**

・ Logging in using password authentication

>**rcxlogin userA**<RETURN> Password: password <RETURN>

・ Automation using scripts

To use commands requiring administrative privileges from within a script, thus allowing automated calls from external products, the user account's password must be registered in advance using the rcxlogin command with the -save option.

Within the script, the RCX\_USER environment variable must be defined and set to the user name of the account for which the password was saved.

Once this variable is properly set, Resource Coordinator VE commands can be executed using the previously saved password.

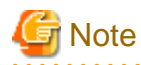

The script must be executed by the operating system user account that was used to save the password on the Admin Server.

. . . . . . . . . . . . .

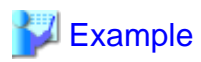

Script (batch file) content:

[Windows]

@echo off

set RCX\_USER=userA rem Write down commands that can be run with userA's privileges.

Installation\_folder\Manager\bin\rcxserver stop -name svr0001 -force Installation\_folder\Manager\bin\rcxserver start -name svr0002

[Linux]

...

...

#### #!/bin/sh

RCX\_USER=userA export RCX\_USER # Write down commands that can be run with userA's privileges. /opt/FJSVrcvmr/bin/rcxserver stop -name svr0001 -force /opt/FJSVrcvmr/bin/rcxserver start -name svr0002

**Exit Status**

This command returns the following values:

#### **0**

The command executed successfully.

#### **non-zero**

An error has occurred.

# <span id="page-12-0"></span>**Chapter 3 Resource Operations**

This chapter describes the commands used to manage resources in Resource Coordinator VE.

# **3.1 rcxadm chassis**

#### **Name**

[Windows]

Installation\_folder**\Manager\bin\rcxadm chassis** - Chassis power control

[Linux]

**/opt/FJSVrcvmr/bin/rcxadm chassis** - Chassis power control

# **Synopsis**

**rcxadm chassis start -name** resource [**-nowait**] **rcxadm chassis stop -name** resource [**-nowait**] [**-force**]

#### **Description**

rcxadm chassis is the command used to power on or power off a blade chassis.

#### **Subcommands**

#### **start**

Powers on the target chassis.

### **stop**

Powers off the target chassis.

# **Options**

#### **-name resource**

Specify the name of the target chassis in resource.

#### **-nowait (optional)**

Use this option to return directly to the command prompt without waiting for the command to complete its execution.

#### **-force (optional)**

Use this option to forcibly stop a chassis.

# **Requirements**

# **Permissions**

Resource Coordinator VE privileged user or operating system administrator

#### **Location**

Admin Server

# <span id="page-13-0"></span>**Exit Status**

This command returns the following values:

#### **0**

The command executed successfully.

### **non-zero**

An error has occurred.

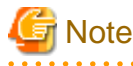

・ When powering off a chassis, all server blades contained in the target chassis will be gracefully shut down. This function requires ServerView Agent to be installed on each server blade.

・ Server blade BIOS settings can be configured to automatically start up when powering on the chassis. Refer to the server blade manual for details about such settings.

# **3.2 rcxadm server**

#### **Name**

[Windows]

Installation\_folder**\Manager\bin\rcxadm server** - Managed server control

[Linux]

**/opt/FJSVrcvmr/bin/rcxadm server** - Managed server control

#### **Synopsis**

```
rcxadm server start -name resource [-nowait]
```
**rcxadm server stop -name** resource [**-force**] [**-nowait**]

```
rcxadm server restart -name resource [-force] [-nowait]
```
**rcxadm server switchover -name** resource [**-spare** spare\_server] [**-nowait**]

```
rcxadm server failback -name resource [-nowait]
```
**rcxadm server takeover -name** resource [**-nowait**]

**rcxadm server list** [{[**-type** {physical|vmguest|all}] | [**-spare**]}]

**rcxadm server migrate -name** guest\_name -to vmhost [**-mode** {live|cold}] [**-nowait**]

**rcxadm server set -name** resource **-attr** vmware.maintenance={maintenance|active} [VMware]

# **Information**

rcxserver is an abbreviated form of the 'rcxadm server' command. Both forms provide the same subcommands and options, and produce the same results.

#### **Description**

. . . . . . . . .

rcxadm server is the command used to control server resources. This function provides the following functionality.

- ・ Display of server statuses (physical OS, VM host or VM guest)
- ・ Startup, shutdown or restart of a designated server (physical OS, VM host, VM guest)
- ・ Switchover, failback or takeover of a designated server (physical OS or VM host)
- ・ VM guest migrations
- ・ VM maintenance settings for VM hosts

When stopping or restarting a VM host, any VM guest that is running will also be stopped.

Verify that stopping the affected VM guests will not cause any problems before stopping or restarting a VM host.

For details on the switchover, failback and takeover operations, refer to "Chapter 9 Server Switchover Settings" of the "ServerView Resource Coordinator VE Setup Guide".

For details on VM guest migrations, refer to "7.1 Migration of VM Guests between Servers" in the "ServerView Resource Coordinator VE Operation Guide".

For details on VM maintenance mode settings, refer to "7.2 VM Maintenance Mode of VM Hosts" in the "ServerView Resource Coordinator VE Operation Guide".

# **Subcommands**

#### **start**

Starts the target server (physical server, physical OS, VM host or VM guest).

#### **stop**

Stops the target server (physical server, physical OS, VM host or VM guest).

### **restart**

Restarts the target server (physical server, physical OS, VM host or VM guest).

#### **switchover**

Switches over the target server (physical OS or VM host) with one of its spare servers.

# **failback**

Switches back a server in switchover state (physical OS or VM host). The spare server that was switched over with is stopped, and the operating system will be restarted on the primary server.

#### **takeover**

Sets a post-switchover configuration as final, and allows the spare server to take over the role of the original primary server (physical OS, VM host). After takeover both servers exchange their roles: the original spare server becomes the new primary server, while the original primary server becomes the new spare server.

#### **list**

Displays all registered servers (physical OS's, VM hosts and VM guests). The following properties are displayed for each server (when no options are specified).

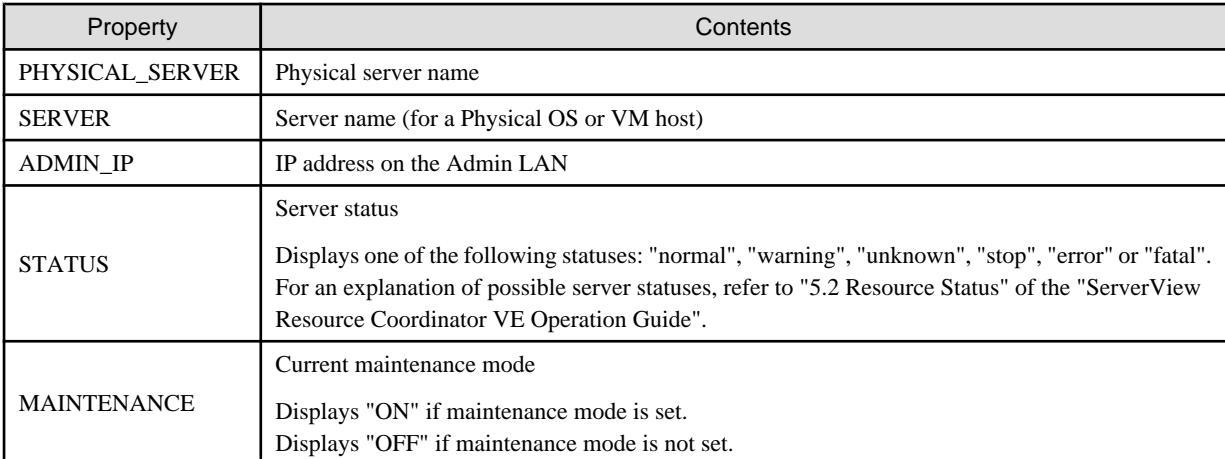

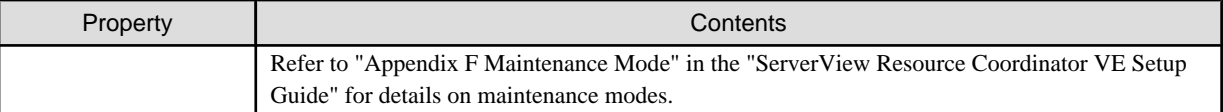

### **migrate**

Migrates a VM guest to a VM host on a different physical server.

#### **set**

Sets or releases VM maintenance mode for a given VM host.

# **Options**

#### **-name resource**

Specify the name of the target server in resource.

# **The following option can be specified for the start, stop, restart, switchover, failback, takeover and migrate subcommands: -nowait (optional)**

Use this option to return directly to the command prompt without waiting for the command to complete its execution.

#### **The following option can be specified for the stop and restart subcommands:**

#### **-force (optional)**

Use this option to forcibly stop or restart a server without shutting down its operating system.

#### **The following option can be specified for the switchover subcommand:**

#### **-spare spare\_server (optional)**

This defines the spare server (physical server) to be switched over with. If omitted, an appropriate server will be automatically selected from the list of spare servers already assigned to the target server.

#### **The following options can be specified for the list subcommand:**

#### **-type {physical|vmguest|all} (optional)**

This defines the type of server (physical servers, VM guests, all servers) to be listed up.

The following properties are displayed for each server. The displayed properties depend on the option given in -type. The option column shows the relationship between displayed properties and the option given in -type ("Always" in the table below designates properties that are always displayed, independently from the option given in -type).

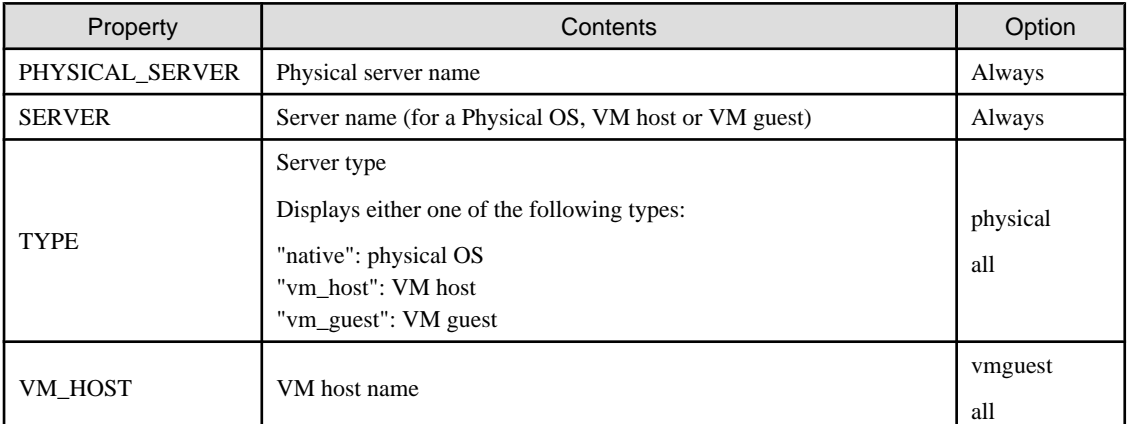

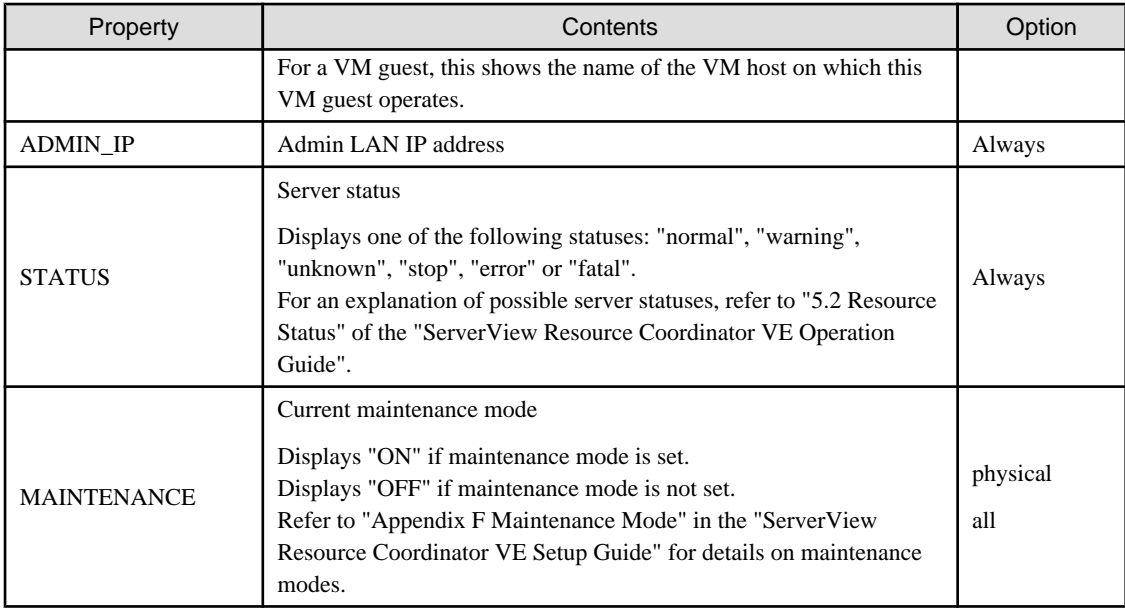

# **-spare (optional)**

When using spare servers, this shows the spare server(s) (physical server) assigned to each server. The following properties are displayed.

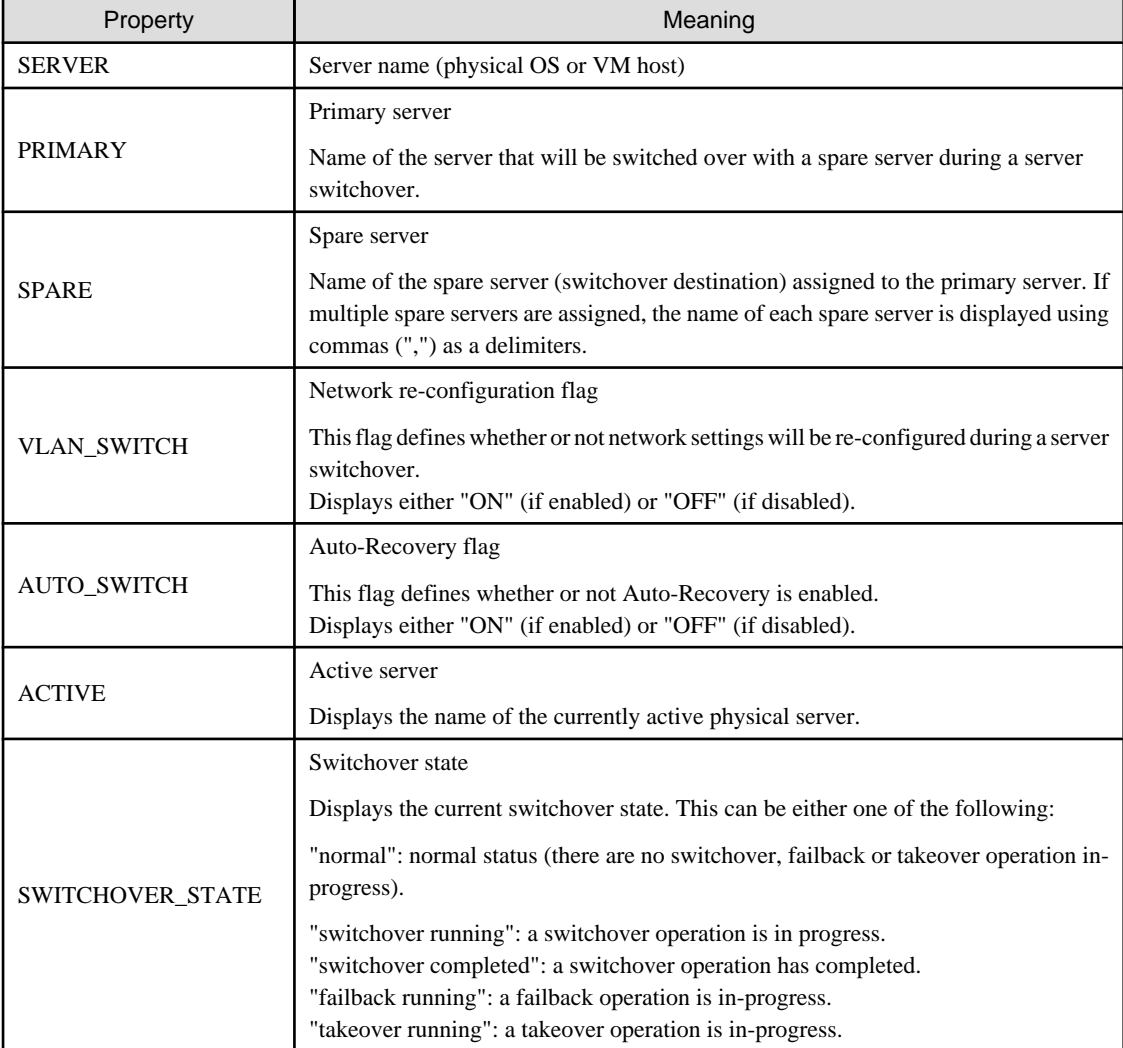

#### **The following options can be specified for the migrate subcommand:**

#### **-to vmhost**

Specify the name of the destination VM host in vmhost.

### **-mode {live|cold} (optional)**

This defines the type of migration to perform.

Depending on the power state of the VM guest to migrate, only one of those types may be available. When omitted, an appropriate type will be chosen depending on the VM guest state.

The following values can be specified.

live

Performs a live migration: migration of an active (powered-on) VM guest.

cold

Performs a cold migration: migration of an inactive (powered-off) VM guest.

#### **The following options can be specified for the set subcommand:**

### **-attr vmware.maintenance={maintenance|active}**

Sets or releases VM maintenance mode for the target VM host.

# **Requirements**

# **Permissions**

Resource Coordinator VE privileged user or operating system administrator

#### **Location**

Admin Server

### **Examples**

・ Display a list of registered servers and their properties

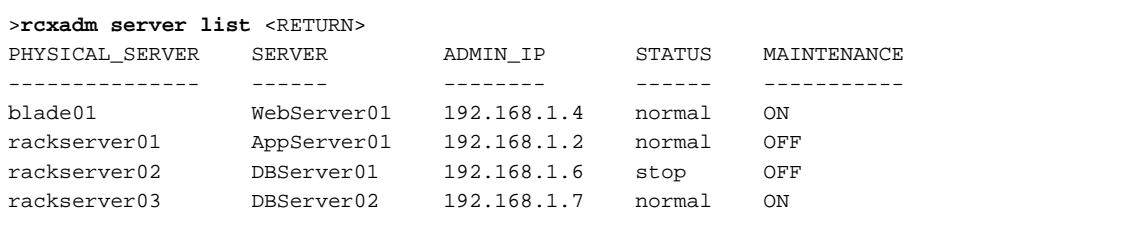

・ Display spare server settings

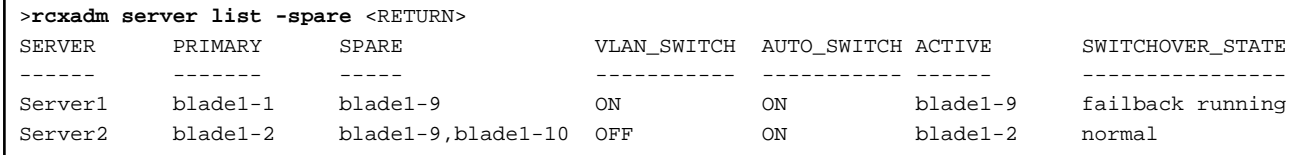

・ Display a list of physical servers (including physical OS's and VM hosts)

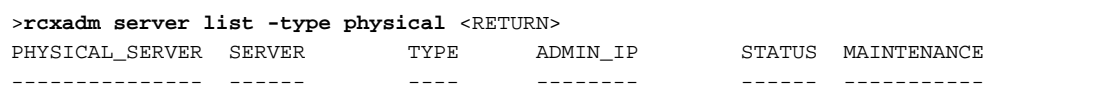

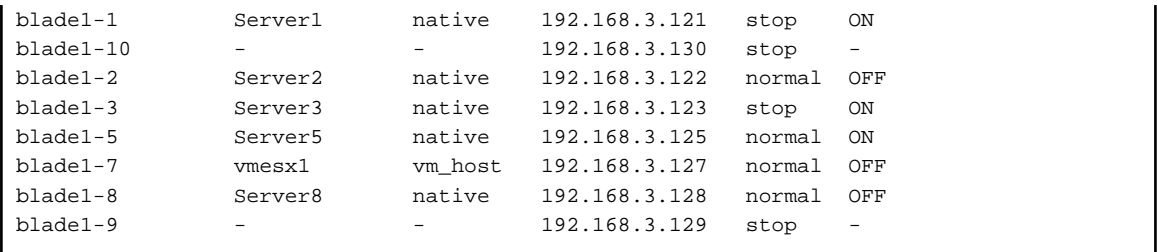

・ Display a list of VM guests

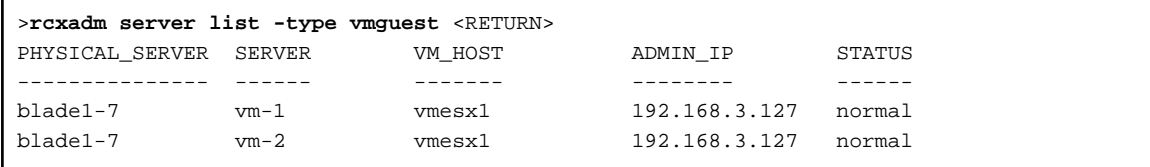

・ Display a list of all server resources (including physical OS's, VM hosts and VM guests)

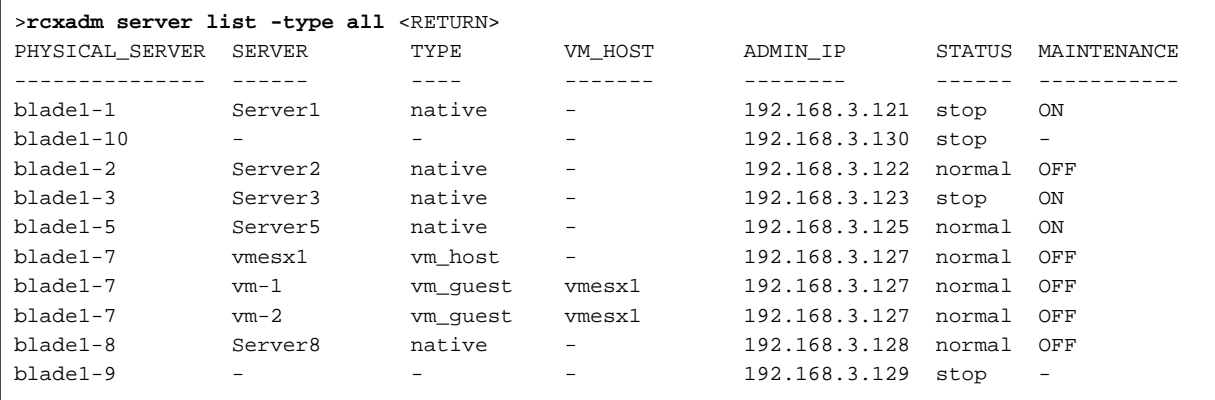

・ Migrate an active VM guest

>**rcxadm server migrate -name vm\_guest01 -to vm\_host02 -mode live** <RETURN>

・ Migrate an inactive VM guest

>**rcxadm server migrate -name vm\_guest01 -to vm\_host02 -mode cold** <RETURN>

## **Exit Status**

This command returns the following values:

#### **0**

The command executed successfully.

#### **non-zero**

An error has occurred.

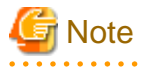

・ A VM guest can be configured to automatically start or stop whenever its VM host starts up or shuts down. This can be achieved by setting up the VM guest's startup and shutdown options in the virtualization software used. For more information, please refer to the virtualization software manual.

 $\ddotsc$ 

- ・ Depending on the server virtualization environment, a VM guest may automatically migrate to another VM host when being shut down. This may cause power control operations to fail and return an error when used on VM guests. Refer to "A.3 Functional Differences between Products" of the "ServerView Resource Coordinator VE Setup Guide" for details.
- ・ VM guests should be properly configured in order to use the "stop" or "restart" subcommands. Stopping or restarting a VM guest that wasn't properly configured will result in an error unless the -force option is specified. Refer to the "A.2 Configuration Requirements" of the "ServerView Resource Coordinator VE Setup Guide" for details.

# <span id="page-20-0"></span>**Chapter 4 Image Operations**

This chapter explains commands used for operations on images managed by Resource Coordinator VE.

# **4.1 rcxadm image**

#### **Name**

```
[Windows]
```
Installation folder\**Manager\bin\rcxadm image** - Image operations

[Linux]

**/opt/FJSVrcvmr/bin/rcxadm image** - Image operations

# **Synopsis**

**rcxadm image backup -server** resource [**-comment** comment] [**-nowait**] [**-force**]

**rcxadm image restore -server** resource [**-version** version] [**-nowait**]

**rcxadm image create -server** resource **-name** image [**-comment** comment] [**-nowait**]

**rcxadm image deploy -server** resource [:hostname][,resource[:hostname]]... -**name** image [-**version** version] [**-nowait**]

**rcxadm image delete -server** resource **-version** version

**rcxadm image delete -name** image **-version** version

**rcxadm image list -type** {**backup**|**cloning**} {[-**server** resource]|[**-name** image]}

**rcxadm image list -server** [resource]

# **Information**

rcximage is an abbreviated form of the rcxadm image command. Both forms provide the same subcommands and options, and produce the same results.

# **P** Point

A list of system images can be obtained using one the following two methods.

- a. **rcxadm image list -type backup** [-**server** resource]
- b. **rcxadm image list -server** [resource]

The method b. is supported only for compatibility purposes with Systemwalker Resource Coordinator Virtual Server Edition V13.2 and V13.3. As future versions may not support this method, it is recommended to use method a. instead.

#### **Description**

rcxadm image is the command used to backup, restore and clone managed servers.

Backup and restore operations are done by collecting a system image from a managed server and storing it on the Admin Server disk. This system image can later be restored to the same managed server.

Cloning is done by collecting a cloning image from a reference server, and storing it on the Admin Server disk. Cloning images can later

be distributed to other servers (either individually or simultaneously to multiple servers).

All image operations (backup, restore and cloning) are performed remotely over the network.

Before using this command, refer to the overview and operating notes mentioned in "Chapter 8 Backup and Restore" of the "ServerView Resource Coordinator VE Operation Guide", and "Chapter 8 Cloning [Windows/Linux]" of the "ServerView Resource Coordinator VE Setup Guide".

If either one of the "backup", "restore", "create" or "deploy" subcommands is executed, the target server is automatically set to maintenance mode until processing completes. Once complete, the server is set back to its original mode.

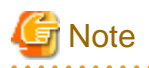

・ The number of cloning image versions that can be kept for a given cloning image (identified by its name attribute) is limited. Using the create subcommand to collect a new image while this limit has already been reached will fail and display an error. In such a case, delete either one of the existing versions before collecting a new version of the cloning image. Existing versions can be checked using the list subcommand.

By default, this limit is set to 3 versions per cloning image.

This limit can be changed by following the instructions given in "6.3.1.4 Changing the Maximum Number of Cloning Image Versions" in the "ServerView Resource Coordinator VE Setup Guide".

・ This command is not available for servers running a SUSE Linux Enterprise Server operating system.

#### **Subcommands**

#### **backup**

Backs up a system image from the specified server (physical OS or VM host) to the Admin Server.

#### **restore**

Restores a system image to the specified server (physical OS or VM host).

#### **create**

Collects a cloning image from the specified server (physical OS).

#### **deploy**

Deploys a cloning image to one or multiple servers (physical OS).

### **delete**

#### **System image deletion**

Deletes a system image belonging to the specified server (physical OS or VM host).

#### **Cloning image deletion**

Deletes the specified cloning image.

# **list**

#### System image list

Displays a list of system images. The following properties are displayed.

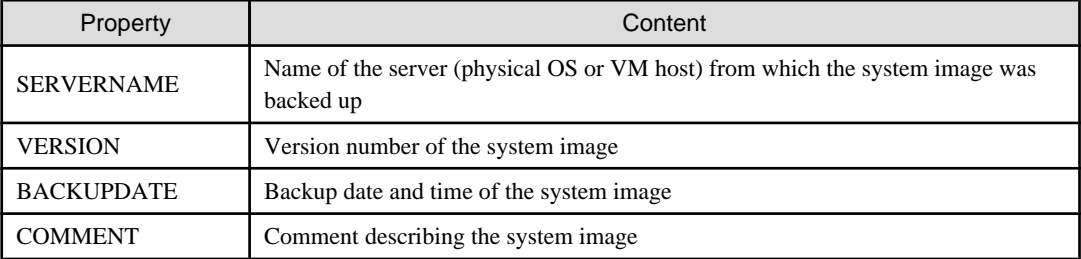

#### Cloning image list

Displays a list of cloning images. The following properties are displayed.

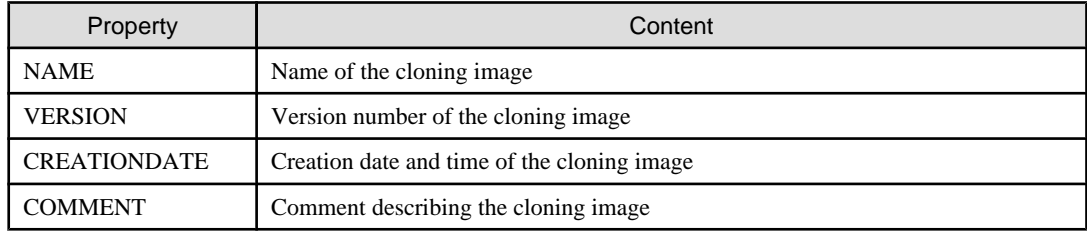

### **Options**

#### **The following option can be specified for the backup, restore create or deploy subcommand:**

#### **-nowait (optional)**

Use this option to return directly to the command prompt without waiting for the command to complete its execution.

#### **The following option can be specified for the backup, restore or delete subcommand:**

### **-server resource**

Specify the name of the target server (physical OS or VM host) in resource.

#### **The following options can be specified for the deploy or delete subcommand:**

#### **-name image**

Specify the name of the target cloning image in image.

#### **-version version (optional)**

Specify the target cloning image version in version. This option can be omitted when deploying the latest cloning image version.

#### **The following option can be specified for the backup subcommand:**

#### **-comment comment (optional)**

Specify a comment to help identify the system image. Enter a string no longer than 128 characters (either single or double-byte characters). Note that percents ("%"), backslashes ("\") and double quotes ( " ) cannot be used for comment.

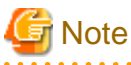

When using blank spaces in *comment*, enclose the whole character string, *comment*, in double quotes ( $"$ ). 

#### **-force (optional)**

Forces execution of a server backup when the target server's status is one of the following:

"normal", "warning", "unknown", "error" or "fatal"

#### **The following option can be specified for the restore subcommand:**

#### **-version version (optional)**

Specify the version number of the system image to restore in version. If omitted, the latest system image version will be restored.

#### **The following options can be specified for the create subcommand:**

#### **-server resource**

Specify the name of the target server (physical OS) in resource.

#### **-name image**

Specify a name to assign to the collected cloning image in image. Enter a string that is no more than 32 characters long, where the first character is a letter and the remaining characters are alphanumeric characters and underscores ("\_").

#### **-comment comment (optional)**

Specify a comment to help identify the system image. Enter a string no longer than 128 characters (either single or double-byte characters). Note that percents ("%"), backslashes ("\") and double quotes ( " ) cannot be used for comment.

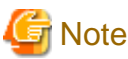

When using blank spaces in *comment*, enclose the whole character string, *comment*, in double quotes ( $"$ ). . . . . . . . . . . . . . . . . . . . .

#### **The following option can be specified for the deploy subcommand:**

### **-server resource[[:hostname],...]**

Specify the name of the server(s) (physical server) to deploy a cloning image to in *resource*.

Multiple server names can be specified using commas (",").

The name attributed to a server after deployment can be specified in *hostname*. This is done by adding a colon (":") and the *hostname* string behind each server's *resource* identifier string.

If the hostname string is omitted, the physical OS name of the corresponding deployed server is set to the following. If a physical OS was registered (within the cloning image), the server will inherit that physical OS name. Otherwise, the physical OS name of the deployed server will be set to its own physical server name.

Use the following syntax for the *hostname* part.

#### [Windows]

A string of up to 63 characters, including alphanumeric characters, underscores ("\_") and hyphens ("-"). Hostnames made of only numbers are not allowed.

#### [Linux]

A string of up to 64 characters, including alphanumeric characters, underscores ("\_"), hyphens ("-") and dots (".").

# **Information**

Because the physical OS name of a server refers to that server's hostname, it is recommended to use only characters specified in the RFC (Request For Comments) 952. Those characters are listed below.

- Alphanumeric characters
- Hyphens ("-")
- Periods (".") [Linux]

**The following options can be specified for the delete subcommand:**

#### **-version version**

Specify the version number of the system image to delete in version.

#### **The following options can be specified for the list subcommand:**

### **-type {backup|cloning}**

Specify the type of image to list up. If backup is specified, a list of system image is displayed. If cloning is displayed, a list of cloning images is displayed.

#### **-server resource**

Specify the name of the server (physical OS or VM host) for which to display system images in resource.

This option should not be specified if the "-type" option has been set to "cloning".

If the "-type" option has been set to "backup", omitting this option will output a list of system images for all managed servers. If the "-type" option is not specified, the same list of system images (for all servers) can be output by specifying only the -server option without specifying a *resource* (this command usage differs from that of Systemwalker Resource Coordinator Virtual Server Edition V13.2 and V13.3; refer to "Point" at the top of this section for details).

#### **-name image**

Specify the name of the cloning image to display in image. If omitted, a list of all cloning images will be displayed.

# **Requirements**

#### **Permissions**

Resource Coordinator VE privileged user or operating system administrator

#### **Location**

Admin Server

# **Examples**

・ Create a system image backup

>**rcxadm image backup -server blade07 -comment "Database Server-2"** <RETURN>

・ Restore a system image to a managed server

>**rcxadm image restore -server blade07 -version 2** <RETURN>

・ Delete a system image

>**rcxadm image delete -server blade07 -version 2** <RETURN>

・ Display a list of all system images

```
>rcxadm image list -type backup -server blade07 <RETURN>
SERVERNAME VERSION BACKUPDATE COMMENT
---------- ------- ---------- -------
blade07 2 2007/11/01-10:06:35 Database Server-1
blade07 3 2007/11/12-15:16:55 Database Server-2
```
・ Displays a list of all system images

```
>rcxadm image list -type backup <RETURN>
SERVERNAME VERSION BACKUPDATE COMMENT
---------- ------- ---------- -------
```
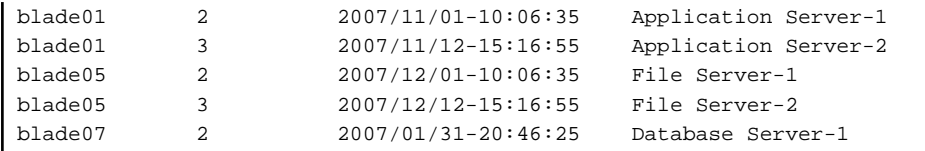

・ Collect a cloning image

>**rcxadm image create -server blade01 -name AppImage -comment "Windows"** <RETURN>

・ Deploy a cloning image

>**rcxadm image deploy -server blade08:db02,blade09 -name AppImage -version 2** <RETURN>

・ Delete a cloning image

>**rcxadm image delete -name AppImage -version 2** <RETURN>

・ Display a list of image versions for a given cloning image

```
>rcxadm image list -type cloning -name AppImage <RETURN>
NAME VERSION CREATIONDATE COMMENT
---- ------- ------------ -------
AppImage 1 2008/11/12-16:54:05 Windows
AppImage 2 2008/11/13-10:16:53 Windows+patch
```
・ Display a list of all cloning images

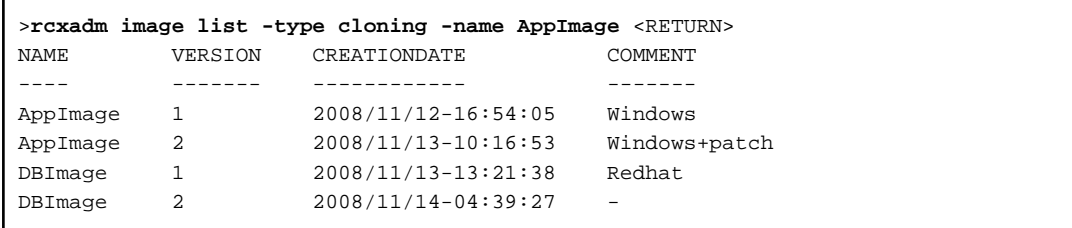

# **Exit Status**

This command returns the following values:

#### **0**

The command executed successfully.

#### **non-zero**

An error has occurred.

# <span id="page-26-0"></span>**Chapter 5 Control and Environment Setup**

This chapter describes the commands used to control the Manager and Agent, as well as those used to configure environment settings.

# **5.1 rcxadm agtctl**

#### **Name**

[Windows/Hyper-V] Installation\_folder**\Agent\bin\rcxadm agtctl** - Agent control

[Linux/VMware/Xen] **/opt/FJSVrcxat/bin/rcxadm agtctl** - Agent control

# **Synopsis**

```
rcxadm agtctl start
rcxadm agtctl stop
rcxadm agtctl modify -manager ip
rcxadm agtctl snap [-dir dir] [-full]
```
### **Description**

rcxadm agtctl is the command used to start and stop the Agent, collect troubleshooting data and modify the Admin LAN IP address of the Manager that is registered in the Agent.

For information on starting and stopping the Agent, refer to "5.2 Agent" of the "ServerView Resource Coordinator VE Setup Guide". For information on collecting troubleshooting data, refer to "15.1.1 Collecting Initial Troubleshooting Data" and "15.1.2 Collecting Exhaustive Troubleshooting Data" of the "ServerView Resource Coordinator VE Operation Guide". For information on changing the Admin LAN IP address, refer to "6.3.1.1 Changing the Admin IP Address" of the "ServerView Resource Coordinator VE Setup Guide".

#### **Subcommands**

# **start**

Starts the Agent.

# **stop**

Stops the Agent.

#### **modify [Windows/Linux] [Hyper-V]**

Modifies the Admin LAN IP address of the Manager that is registered in the Agent.

#### **snap**

Collects troubleshooting data from the managed server.

The collected data is stored in the following compressed files:

[Windows/Hyper-V] rcxtssnap\_server\_name.jar

#### [Linux/VMware/Xen]

When collecting troubleshooting data, data is compressed on managed servers using either the bzip2 or gzip compression command. Depending on the command used, the name assigned to troubleshooting data will be one of the following.

Resource Coordinator VE uses the command with the best compression ratio (bzip2  $\rightarrow$  gzip) available on the managed server.

- When compressing with bzip2
	- rcxtssnap\_server\_name.tar.bz2
- When compressing with gzip
	- rcxtssnap\_server\_name.tar.gz

### **Options**

#### **Specify the following options when using the modify subcommand:**

#### **-manager ip**

Specify the Manager IP address after modification.

#### **Specify the following options when using the snap subcommand:**

#### **-dir dir (Optional)**

Specify the folder used to store the collected data in *dir*. If this option is omitted, the data will be stored in the following folder:

[Windows/Hyper-V] The folder defined by the TEMP environment variable

[Linux/VMware] /tmp

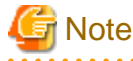

- When using full paths in the *dir* and the TEMP environment variable

The length of the full path string must not exceed 100 characters. If more than 100 characters are used the troubleshooting data can not be collected, and the "Message number 67131" or "Message number 67265" will be displayed.

- When using relative paths in *dir* and the TEMP environment variable

When specifying a relative folder path, its equivalent full path must not exceed 100 characters (calculated using the Windows 8.3 format (\*1)). If the converted full path string exceeds 100 characters, the troubleshooting data will not be collected, and the "Message number 67131" will be displayed.

\*1: This rule specifies that the file name can be a maximum of 8 characters, with a file extension of up to 3 characters

- The following symbols cannot be specified in the name of the folder in which the collected data is stored:

""", "|", "\*", "?", "/", "<", ">", ",", "%", "&", "^", "=", "!", ";"

#### **-full (Optional)**

Collects exhaustive managed server troubleshooting data.

This data is required to isolate the cause of a problem which could not be identified from initial troubleshooting data alone. This requires more disk space for the generated data files. This option can be omitted when collecting troubleshooting data for an initial investigation (first diagnostic).

# **Requirements**

#### **Permissions**

Operating system administrator

#### **Location**

Managed server

# <span id="page-28-0"></span>**Exit Status**

This command returns the following values:

#### **0**

The command executed successfully.

#### **non-zero**

An error has occurred.

# **5.2 rcxadm certctl**

#### **Name**

・ Manager

[Windows]

Installation\_folder**\Manager\bin\rcxadm certctl** - SSL certificates operations

[Linux] **/opt/FJSVrcvmr/bin/rcxadm certct** - SSL certificates operations

・ Agent

[Windows/Hyper-V] Installation\_folder**\Agent\bin\rcxadm certctl** - SSL certificates operations

[Linux/VMware/Xen] **/opt/FJSVrcxat/bin/rcxadm certctl** - SSL certificates operations

### **Synopsis**

```
rcxadm certctl list
rcxadm certctl delete -alias alias
rcxadm certctl init
```
# **Description**

rcxadm certctl is the command used to manage the certificates required for SSL communication between the Manager and its Agents. For more information regarding this command, refer to "15.7 Cloning Issues Following Manager Re-installation" in the "ServerView Resource Coordinator VE Operation Guide".

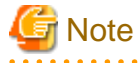

The Manager or Agent must be stopped in order to use this command. For information on stopping Managers and their Agents, refer to ["5.6 rcxadm mgrctl](#page-34-0)" and ["5.1 rcxadm agtctl](#page-26-0)".

# **Subcommands**

**list**

Displays a list of current SSL certificates. Each certificate stored in the certificates data file is indexed by a unique alias (\*1). The example below shows how to display aliases using the list subcommand.

<Example>

Truststore: --------------

Keystore type: jks Keystore provider: SUN

The keystore contains 4 entries.

client1 (\*1), May 10, 2007, trustedCertEntry, Certificate fingerprints (MD5): 0F:4E:1C:DB:19:AE:3B:82:9D:74:93:6C:46:D8:7C:D2

### **delete**

...

Deletes the designated certificate.

#### **init**

Initializes the file used to store SSL certificates data.

# **Options**

**Specify the following options when using the delete subcommand:**

### **-alias alias**

Specify the alias of the SSL certificate to delete in alias.

# **Requirements**

# **Permissions**

Operating system administrator

#### **Location**

Admin Server, managed server

# **Examples**

・ Display a list of SSL certificates currently used by the Manager

>**rcxadm certctl list** <RETURN>

・ Delete an SSL certificate used by the Manager

>**rcxadm certctl delete -alias** alias <RETURN>

・ Initialize the file used by the Manager to store SSL certificates data

>**rcxadm certctl init** <RETURN>

### **Exit Status**

This command returns the following values:

### **0**

The command executed successfully.

#### <span id="page-30-0"></span>**non-zero**

An error has occurred.

# **5.3 rcxadm deployctl**

# **Name**

[Windows]

Installation folder**\Agent\bin\rcxadm deployctl -** Encryption of license information definition file

#### [Linux]

**/opt/FJSVrcxat/bin/rcxadm deployctl** - Encryption of license information definition file

# **Synopsis**

**rcxadm deployctl passwd -encrypt**

# **Description**

rcxadm deployctl is the command used to encrypt the administrator password on the managed server that runs on Windows Server 2008, after editing the license information definition file.

The license information definition file is created by installing the Resource Coordinator VE Agent. With the cloning function, use this file to perform Windows license authorization.

For information on the usage of this command, refer to "8.2 Collecting a Cloning Image" of the "ServerView Resource Coordinator VE Setup Guide".

# **Subcommands**

#### **passwd**

Encrypts the administrator password that is included in the license information definition file.

#### **Options**

#### **-encrypt**

Always specify this option when encrypting the password.

# **Requirements**

# **Permissions**

Operating system administrator

#### **Location**

Managed server

# **Exit Status**

This command returns the following values:

#### **0**

The command executed successfully.

#### **non-zero**

An error has occurred.

# <span id="page-31-0"></span>**5.4 rcxadm imagemgr**

#### **Name**

[Windows] Installation folder**\Manager\bin\rcxadm imagemgr -** Image management settings [Linux] **/opt/FJSVrcvmr/bin/rcxadm imagemgr** - Image management settings

#### **Synopsis**

**rcxadm imagemgr info**

**rcxadm imagemgr set -attr imagedir=**dir

**rcxadm imagemgr set -attr {backup|clone} maxversion=**value

### **Description**

rcxadm imagemgr is the command used to change the image files folder location, or the maximum number of image versions that can be kept in Resource Coordinator VE.

For details on changing the maximum number of system image versions, refer to "6.3.1.3 Changing the Maximum Number of System Image Versions" in the "ServerView Resource Coordinator VE Setup Guide".

For details on changing the maximum number of cloning image versions, refer to "6.3.1.4 Changing the Maximum Number of Cloning Image Versions" in the "ServerView Resource Coordinator VE Setup Guide".

For details on changing the image files folder location, refer to "6.3.1.5 Changing the Image Folder Location" in the "ServerView Resource Coordinator VE Setup Guide".

#### **Subcommands**

#### **info**

Displays current image settings (maximum number of image versions, location of the image files folder). The following properties are displayed.

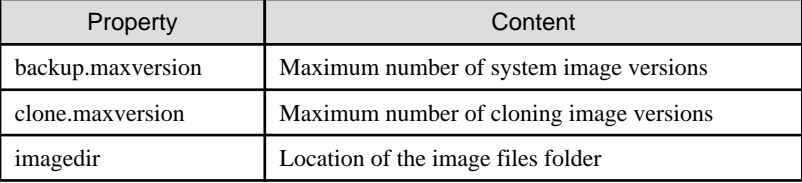

#### **set**

Sets a new location for the image files folder, or sets a new limit for the number of image versions.

#### **Options**

**The following options can be specified for the set subcommand:**

#### **-attr imagedir=dir**

Specify a new location (path) for the image files folder in dir. The specified folder path should match the following requirements.

- The specified path should be no more than 100 characters long

- The specified path should include none of the following characters

```
""", "|", ":", "*", "?", ".", "<", ">", ",", "%", "&", "^", "=", "!", ";", "#", "'", "+", "[", "]", "{", "}"
```
[Windows] "/"

[Linux] "\"

- Only local folder paths are allowed (UNC paths are not permitted)
- The specified path should not point to any of the following folders

[Windows] Installation\_folder\Manager

[Linux] /opt/FJSVrcvmr /etc/opt/FJSVrcvmr /var/opt/FJSVrcvm

- The specified path should not be empty

#### [Linux]

If a partition (file-system) was specially created to store image files, this partition will include a "lost+found" folder, and therefore can not be considered as empty.

In that case, be sure to create and use a dedicated folder to store image files within that partition.

- The specified path should have proper security settings

### [Linux]

For safer administration, it is recommended to use either the following permissions settings for each ancestor directory of the image files directory.

- Give write permissions only to system administrators
- Use the sticky bit to prevent other users from renaming or deleting image files

If permissions are not set as above, this command may fail to change the image files folder location.

When changing the image files folder location, image files are copied to the new location, which may take some time to complete.

#### **-attr {backup|clone}.maxversion=value**

Changes the maximum number of image versions.

To change the maximum number of system image versions, specify backup.

To change the maximum number of cloning image versions, specify clone.

Specify a new maximum number of image versions in value.

Enter a numerical value between 1 and 10 in value.

### **Requirements**

#### **Permissions**

Operating system administrator

#### **Location**

Admin Server

The Manager should be stopped when changing the image files folder location. Refer to "5.1 Manager" in the "ServerView Resource Coordinator VE Setup Guide" for details on how to stop the Manager.

If the RC console was opened, the Web browser should be refreshed after changing the maximum number of image versions.

### <span id="page-33-0"></span>**Examples**

・ Displays current image management settings

[Windows]

>**rcxadm imagemgr info** <RETURN>

backup.maxversion: 3

clone.maxversion: 2

imagedir: C:\Program Files\Resource Coordinator VE\ScwPro\depot\

[Linux]

# **rcxadm imagemgr info** <RETURN> backup.maxversion: 3 clone.maxversion: 2 imagedir: /var/opt/FJSVscw-deploysv/depot

# **Exit Status**

This command returns the following values:

**0**

The command executed successfully.

### **non-zero**

An error has occurred.

# **5.5 rcxadm lanctl**

# **Name**

[Windows]

Installation\_folder**\Agent\bin\rcxadm lanctl** - Network parameters configuration

[Linux]

```
/opt/FJSVrcxat/bin/rcxadm lanctl - Network parameters configuration
```
# **Synopsis**

```
rcxadm lanctl set
rcxadm lanctl unset
rcxadm lanctl enable
rcxadm lanctl disable
```
# **Description**

rcxadm lanctl is the command used to configure network parameters for network interfaces on managed servers. This command can not be used on servers running SUSE Linux Enterprise Server as their operating system.

# <span id="page-34-0"></span>**Subcommands**

#### **set**

Applies the settings previously defined in the network configuration file to the managed server's network interfaces. For more information regarding the network configuration file, refer to "8.6 Network Parameter Auto-Configuration for Cloning Images" of the "ServerView Resource Coordinator VE Setup Guide".

#### **unset**

Clears the network parameters previously applied to the managed server's network interfaces via the set subcommand.

#### **enable**

Enables the network parameter auto-configuration feature for cloning image deployment.

#### **disable**

Disables the network parameters auto-configuration feature for cloning image deployment.

# **Requirements**

#### **Permissions**

Operating system administrator

#### **Location**

Managed server

### **Examples**

・ Apply the network parameters configuration

>**rcxadm lanctl set** <RETURN>

・ Undo the network parameters configuration

>**rcxadm lanctl unset** <RETURN>

・ Enable the network parameters auto-configuration function

>**rcxadm lanctl enable** <RETURN>

・ Disable the network parameters auto-configuration function

>**rcxadm lanctl disable** <RETURN>

# **Exit Status**

This command returns the following values:

#### **0**

The command executed successfully.

#### **non-zero**

An error has occurred.

# **5.6 rcxadm mgrctl**

# **Name**

[Windows] Installation\_folder**\Manager\bin\rcxadm mgrctl** - Manager control [Linux] **/opt/FJSVrcvmr/bin/rcxadm mgrctl** - Manager control

# **Synopsis**

```
rcxadm mgrctl start
rcxadm mgrctl stop
rcxadm mgrctl modify {-ip ip |-port name=number}
rcxadm mgrctl snap [-dir dir] [-full|-all]
```
# **Description**

rcxadm mgrctl is the command used to start and stop the Manager, collect troubleshooting data, and change Admin LAN IP address and port numbers.

For information on starting and stopping the Manager, refer to "5.1 Manager" of the "ServerView Resource Coordinator VE Setup Guide".

For information on troubleshooting data collection methods, refer to "15.1.1 Collecting Initial Troubleshooting Data" and "15.1.2 Collecting Exhaustive Troubleshooting Data" of the "ServerView Resource Coordinator VE Operation Guide".

For information on IP address and port number change methods, refer to "6.3.1.1 Changing the Admin IP Address" and "6.3.1.2 Changing Port Numbers" of the "ServerView Resource Coordinator VE Setup Guide".

#### [Windows]

If the port number has been changed, the following lines in the Windows\_system\_folder\system32\drivers\etc\services file will be automatically changed.

#### [Linux]

If the port number has been changed, the following lines in the /etc/services file will be automatically changed.

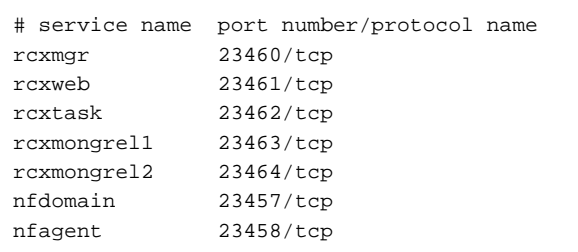

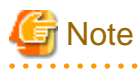

In a clustered Manager configuration, this command shouldn't be used to start or stop the Manager. Instead, use the Manager should be started and stopped as described below.

[Windows]

・ Start the Manager

In the Failover Cluster Management tree, right click the Manager application and select "Bring this service or application online".

・ Stop the Manager

In the Failover Cluster Management tree, right click the Manager application and select "Take this service or application offline".

[Linux]

Use the cluster system administration view (Cluster Admin) to start or stop the Manager.

Refer to the PRIMECLUSTER manual for details.

. . . . . . . . . . . . . . . . . . 

### **Subcommands**

#### **start**

Starts the Manager.

#### **stop**

Stops the Manager.

#### **modify**

Modifies the IP address used by the Manager in the Admin LAN or its port number.

#### **snap**

Collects troubleshooting data.

# **Options**

**Specify the following options when using the modify subcommand:**

#### **-ip ip**

Specify the new Manager IP address.

#### **-port name=number**

Specify the port name to be modified in *name*, and the new port number in *number*. The port name can be one of the following values: "rcxmgr", "rcxweb", "rcxtask", "rcxmongrel1", "rcxmongrel2", "nfdomain", "nfagent".

#### **The following options can be specified for the snap subcommand:**

#### **-dir dir (Optional)**

Specify the folder used to store the collected data in dir. When omitted, the data will be stored in the folder specified by the TEMP environment variable:

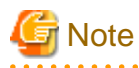

- When using full paths in *dir* and the TEMP environment variable

The length of the full path string must not exceed 100 characters. If more than 100 characters are used the troubleshooting data cannot be collected, and the "Message number 67131" or "Message number 67265" will be displayed.

- When using relative paths in *dir* and the TEMP environment variable

When specifying a relative folder path, its equivalent full path must not exceed 100 characters (calculated using the Windows 8.3 format (\*1)). If the converted full path string exceeds 100 characters, the troubleshooting data will not be collected, and the "Message number 67131" will be displayed.

\*1: This rule specifies that the file name can be a maximum of 8 characters, with a file extension of up to 3 characters

- The following symbols cannot be specified in the name of the folder in which the collected data is stored:

""", "|", "\*", "?", "<", ">", ",", "%", "&", "^", "=", "!", ";"

[Windows] "/"

```
[Linux]
"\"
```
#### **-full (Optional)**

Collects exhaustive troubleshooting data from the Admin Server.

This data is required to isolate the cause of a problem which could not be identified from initial troubleshooting data alone. This requires significantly more disk space for the generated data files. This option can be omitted when collecting troubleshooting data for an initial investigation (first diagnostic).

#### **-all (Optional)**

This option collects troubleshooting data not only from the Admin Server, but from all the managed servers as well.

This option cannot be used together with the -full option.

Since only data required for initial troubleshooting is collected, it doesn't require much disk space. The data can also be collected quickly and sent easily via email.

Data collected from both the Admin Server and managed servers is stored in the folder specified by dir on the Admin Server from which the command was executed.

If the user account does not have administrative authority within the operating system, it is necessary to log in as a Resource Coordinator VE privileged user (using the 'rcxlogin' command) to use this option.

For information on the rcxlogin command, refer to "[2.1 rcxlogin](#page-9-0)".

#### - Collected files

The collected data is stored in the following compressed files:

- Admin Server

[Windows] rcxtssnap\_server\_name.jar

[Linux] rcxtssnap\_server\_name.tar.bz2 The server\_name part will be in lower case when the -all option is specified, or upper case when omitted.

- Managed server

[Windows/Hyper-V] Managed\_Server\rcxtssnap\_physical\_server\_name.jar

[Linux/VMware] Managed\_Server\rcxtssnap\_physical\_server\_name.tar.bz2

The managed server's name is displayed in *Managed Server*.

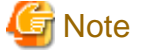

#### [Linux/VMware]

When collecting troubleshooting data, data is compressed on managed servers using either the bzip2 or gzip compression command. Depending on the command used, the resulting file extension will be either one of the following.

Resource Coordinator VE uses the command with the best compression ratio ( $bzip2 -> gzip)$  available on the managed server.

- When compressing with bzip2
- \*.tar.bz2
- When compressing with gzip
- \*.tar.gz

# **Execution Log**

- Data collection results
	- rcxtssnap\_result.txt

This file displays collection results in the following format:

```
Server_name:Result
```
#### **Server\_name**

Physical server name (managed server), server name (Admin Server)

#### **Result**

OK: Indicates that the data collection was successful. NG: Indicates that the data collection failed.

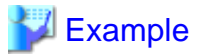

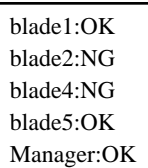

#### - Error Log

**Admin Server** rcxtssnap\_server\_name\_error.txt

#### **Managed server**

[Windows] Managed\_Server\rcxtssnap\_physical\_server\_name\_error.txt

[Linux]

Managed\_Server/rcxtssnap\_physical\_server\_name\_error.txt

# **Requirements**

# **Permissions**

Operating system administrator

Note that when logged in as a Resource Coordinator VE privileged user (using the 'rcxlogin' command), only the -all option of the troubleshooting data collection subcommand ('snap') can be used.

# **Location**

Admin Server

# **Exit Status**

The command returns the following values:

#### **0**

The command executed successfully.

### **non-zero**

An error has occurred.

# <span id="page-39-0"></span>**Glossary**

#### access path

A logical path configured to enable access to storage volumes from servers.

#### active mode

The state where a managed server is performing operations.

Managed servers must be in active mode in order to use Auto-Recovery.

Move managed servers to maintenance mode in order to perform backup or restoration of system images, or collection or deployment of cloning images.

# active server

A physical server that is currently operating.

#### admin client

A terminal (PC) connected to an admin server, which is used to operate the GUI.

#### admin LAN

A LAN used to manage resources from admin servers. It connects managed servers, storage and networks devices.

#### admin server

A server used to operate the manager software of Resource Coordinator VE.

#### affinity group

A grouping of the storage volumes allocated to servers. A function of ETERNUS.

Equivalent to the LUN mapping of EMC.

#### agent

The section (program) of Resource Coordinator VE that operates on managed servers.

# Auto-Recovery

A function which continues operations by automatically switching over the system image of a failed server to a spare server and restarting it in the event of server failure.

This function can be used when managed servers are in a local boot configuration or a SAN boot configuration.

When using a local boot configuration, the system is recovered by restoring a backup of the system image of the failed server onto a spare server.

When using a SAN boot configuration, the system is recovered by a spare server inheriting the system image of the failed server over the SAN.

Also, when a VLAN is set for the public LAN of a managed server, the VLAN settings of adjacent LAN switches are automatically switched to those of the spare server.

### BACS (Broadcom Advanced Control Suite)

An integrated GUI application (comprised from applications such as BASP) that creates teams from multiple NICs, and provides functions such as load balancing.

# BASP (Broadcom Advanced Server Program)

LAN redundancy software that creates teams of multiple NICs, and provides functions such as load balancing and failover.

#### blade server

A compact server device with a thin chassis that can contain multiple server blades, and has low power consumption. As well as server blades, LAN switch blades, management blades, and other components used by multiple server blades can be mounted inside the chassis.

#### **BladeViewer**

A GUI that displays the status of blade servers in a style similar to a physical view and enables intuitive operation. BladeViewer can also be used for state monitoring and operation of resources.

#### BMC (Baseboard Management Controller)

A Remote Management Controller used for remote operation of servers.

#### CA (Channel Adapter)

An adapter card that is used as the interface for server HBAs and fibre channel switches, and is mounted on storage devices.

#### chassis

A chassis used to house server blades. Sometimes referred to as an enclosure.

#### cloning

Creation of a copy of a system disk.

### cloning image

A backup of a system disk, which does not contain server-specific information (system node name, IP address, etc.), made during cloning.

When deploying a cloning image to the system disk of another server, Resource Coordinator VE automatically changes server-specific information to that of the target server.

#### environmental data

Measured data regarding the external environments of servers managed using Resource Coordinator VE. Measured data includes power data collected from power monitoring targets.

### FC switch (Fibre Channel Switch)

A switch that connects Fibre Channel interfaces and storage devices.

#### fibre channel switch blade

A fibre channel switch mounted in the chassis of a blade server.

#### GLS (Global Link Services)

Fujitsu network control software that enables high-availability networks through the redundancy of network transmission channels.

# GUI (Graphical User Interface)

A user interface that displays pictures and icons (pictographic characters), enabling intuitive and easily understandable operation.

#### HA (High Availability)

The concept of using redundant resources to prevent suspension of system operations due to single problems.

### HBA (Host Bus Adapter)

An adapter for connecting servers and peripheral devices.

Mainly used to refer to the FC HBAs used for connecting storage devices using Fibre Channel technology.

#### HBA address rename setup service

The service that starts managed servers that use HBA address rename in the event of failure of the admin server.

#### HBAAR (HBA address rename)

I/O virtualization technology that enables changing of the actual WWN possessed by an HBA.

#### host affinity

A definition of the server HBA that is set for the CA port of the storage device and the accessible area of storage. It is a function for association of the Logical Volume inside the storage which is shown to the host (HBA), that also functions as security internal to the storage device.

# Hyper-V

Virtualization software from Microsoft Corporation.

Provides a virtualized infrastructure on PC servers, enabling flexible management of operations.

#### image file

A system image or a cloning image. Also a collective term for them both.

#### I/O virtualization option

An optional product that is necessary to provide I/O virtualization. The WWNN address provided is guaranteed by Fujitsu to be unique. Necessary when using HBA address rename.

#### IPMI (Intelligent Platform Management Interface)

IPMI is a set of common interfaces for the hardware that is used to monitor the physical conditions of servers, such as temperature, power voltage, cooling fans, power supply, and chassis.

These functions provide information that enables system management, recovery, and asset management which in turn leads to reduction of overall TCO.

#### iRMC (integrated Remote Management Controller)

The name of Fujitsu's Remote Management Controller.

#### LAN switch blade

A LAN switch that is mounted in the chassis of a blade server.

#### link aggregation

Function used to multiplex multiple ports and use them as a single virtual port. With this function, if one of the multiplexed ports fails its load can be divided among the other ports, and the overall redundancy of ports improved.

#### logical volume

A logical disk that has been divided into multiple partitions.

#### maintenance mode

The state where operations on managed servers are stopped in order to perform maintenance work.

In this state, the backup and restoration of system images and the collection and deployment of cloning images can be performed. However, when using Auto-Recovery it is necessary to change from this mode to active mode. When in maintenance mode it is not possible to switch over to a spare server if a server fails.

#### managed server

A collective term referring to a server that is managed as a component of a system.

#### management blade

A server management unit that has a dedicated CPU and LAN interface, and manages blade servers. Used for gathering server blade data, failure notification, power control, etc.

#### manager

The section (program) of Resource Coordinator VE that operates on admin servers. It manages and controls resources registered with Resource Coordinator VE.

# NAS (Network Attached Storage)

A collective term for storage that is directly connected to a LAN.

#### network map

A GUI function for graphically displaying the connection relationships of the servers and LAN switches that compose a network.

#### network view

A window that displays the connection relationships and status of the wiring of a network map.

#### NFS (Network File System)

A system that enables the sharing of files over a network in Linux environments.

#### NIC (Network Interface Card)

An interface used to connect a server to a network.

# $\overline{OS}$

The OS used by an operating server (a physical OS or VM guest).

# PDU (Power Distribution Unit)

A device for distributing power (such as a power strip). Resource Coordinator VE uses PDUs with current value display functions as Power monitoring devices.

#### physical OS

An OS that operates directly on a physical server without the use of server virtualization software.

#### physical server

The same as a "server". Used when it is necessary to distinguish actual servers from virtual servers.

### Pool Master

On Citrix XenServer, it indicates one VM host belonging to a Resource Pool. It handles setting changes and information collection for the Resource Pool, and also performs operation of the Resource Pool. For details, refer to the Citrix XenServer manual.

#### port VLAN

A VLAN in which the ports of a LAN switch are grouped, and each LAN group is treated as a separate LAN.

#### port zoning

The division of ports of fibre channel switches into zones, and setting of access restrictions between different zones.

#### power monitoring devices

Devices used by Resource Coordinator VE to monitor the amount of power consumed. PDUs and UPSs with current value display functions fit into this category.

### power monitoring targets

Devices from which Resource Coordinator VE can collect power consumption data.

### pre-configuration

Performing environment configuration for Resource Coordinator VE on another separate system.

#### primary server

The physical server that is switched from when performing server switchover.

#### public LAN

A LAN used for operations by managed servers. Public LANs are established separately from Admin LANs.

#### rack

A case designed to accommodate equipment such as servers.

#### rack mount server

A server designed to be mounted in a rack.

### RAID (Redundant Arrays of Inexpensive Disks)

Technology that realizes high-speed and highly-reliable storage systems using multiple hard disks.

# RAID management tool

Software that monitors disk arrays mounted on PRIMERGY servers. The RAID management tool differs depending on the model or the OS of PRIMERGY servers.

# RC console

The GUI that enables operation of all functions of Resource Coordinator VE.

#### Remote Management Controller

A unit used for managing servers.

Used for gathering server data, failure notification, power control, etc.

An iRMC2 in the case of Fujitsu PRIMERGY servers, an iLO2 (integrated Lights-Out) in the case of HP servers, and a BMC (Baseboard Management Controller) in the case of Dell/IBM servers.

#### resource

Collective term or concept that refers to the physical resources (hardware) and logical resources (software) from which a system is composed.

#### Resource Pool

On Citrix XenServer, it indicates a group of VM hosts. For details, refer to the Citrix XenServer manual.

#### resource tree

A tree that displays the relationships between the hardware of a server and the OS operating on it using hierarchies.

#### SAN (Storage Area Network)

A specialized network for connecting servers and storage.

#### server

A computer (operated with one operating system).

### server blade

A server blade has the functions of a server integrated into one board. They are mounted in blade servers.

#### server management unit

A unit used for managing servers.

A management blade is used for blade servers, and a Remote Management Controller is used for other servers.

#### server name

The name allocated to a server.

# ServerView Operations Manager

Software that monitors a server's (PRIMERGY) hardware state, and notifies of errors by way of the network.

#### ServerView RAID

One of the RAID management tools for PRIMERGY.

#### server virtualization software

Basic software which is operated on a server to enable use of virtual machines. Used to indicate the basic software that operates on a PC server.

#### SMB (Server Message Block)

A protocol that enables the sharing of files and printers over a network.

#### SNMP (Simple Network Management Protocol)

A communications protocol to manage (monitor and control) the equipment that is attached to a network.

#### spare server

A server which is used to replace a failed server when server switchover is performed.

#### storage blade

A blade-style storage device that can be mounted in the chassis of a blade server.

#### storage unit

Used to indicate the entire secondary storage as one product.

#### switchover state

The state in which switchover has been performed on a managed server, but neither failback nor continuation have been performed.

#### system disk

The disk on which the programs (such as OS) and files necessary for the basic functions of servers (including booting) are installed.

#### system image

A copy of the contents of a system disk made as a backup. Different from a cloning image as changes are not made to the server-specific information contained on system disks.

#### tower server

A stand-alone server with a vertical chassis.

#### UNC (Universal Naming Convention)

Notational system for Windows networks (Microsoft networks) that enables specification of shared resources (folders, files, shared printers, shared directories, etc.).

# Example

#### \\hostname\dir\_name

. . . . . . . . . . . . . . . 

#### UPS (Uninterruptible Power Supply)

A device containing rechargeable batteries that temporarily provides power to computers and peripheral devices in the event of power failures.

Resource Coordinator VE uses UPSs with current value display functions as Power monitoring devices.

# URL (Uniform Resource Locator)

The notational method used for indicating the location of information on the Internet.

# Virtual I/O

Technology that virtualizes the relationship of servers and I/O devices (mainly storage and network) thereby simplifying the allocation of and modifications to I/O resources to servers, and server maintenance. For Resource Coordinator VE it is used to indicate HBA address rename.

### Virtual Machine

A virtual computer that operates on a VM host.

#### virtual server

A virtual server that is operated on a VM host using a virtual machine.

#### virtual switch

A function provided by server virtualization software to manage networks of VM guests as virtual LAN switches. The relationships between the virtual NICs of VM guests and the NICs of the physical servers used to operate VM hosts can be managed using operations similar to those of the wiring of normal LAN switches.

# VLAN (Virtual LAN)

A splitting function, which enables the creation of virtual LANs (seen as differing logically by software) by grouping ports on a LAN switch.

Through the use of a Virtual LAN, network configuration can be performed freely without the need for modification of the physical network configuration.

# VLAN ID

A number (between 1 and 4,095) used to identify VLANs. Null values are reserved for priority tagged frames, and 4,096 (FFF in hexadecimal) is reserved for mounting.

#### VM guest

A virtual server that operates on a VM host, or an OS that is operated on a virtual machine.

# VM host

A server on which server virtualization software is operated, or the server virtualization software itself.

# VM maintenance mode

One of the settings of server virtualization software, that enables maintenance of VM hosts. For example, when using high availability functions (such as VMware HA) of server virtualization software, by setting VM maintenance mode it is possible to prevent the moving of VM guests on VM hosts undergoing maintenance. For details, refer to the manuals of the server virtualization software being used.

#### VM management software

Software for managing multiple VM hosts and the VM guests that operate on them. Provides value adding functions such as movement between the servers of VM guests (migration).

# **VMware**

Virtualization software from VMware Inc. Provides a virtualized infrastructure on PC servers, enabling flexible management of operations.

### Web browser

A software application that is used to view Web pages.

# WWN (World Wide Name)

A 64-bit address allocated to an HBA. Refers to a WWNN or a WWPN.

# WWNN (World Wide Node Name)

The WWN set for a node. The Resource Coordinator VE HBA address rename sets the same WWNN for the fibre channel port of the HBA.

# WWPN (World Wide Port Name)

#### The WWN set for a port.

The Resource Coordinator VE HBA address rename sets a WWPN for each fibre channel port of the HBA.

# WWPN zoning

The division of ports into zones based on their WWPN, and setting of access restrictions between different zones.

# Xen

A type of server virtualization software.

#### zoning

A function that provides security for Fibre Channels by grouping the Fibre Channel ports of a Fibre Channel switch into zones, and only allowing access to ports inside the same zone.

# <span id="page-47-0"></span>Index

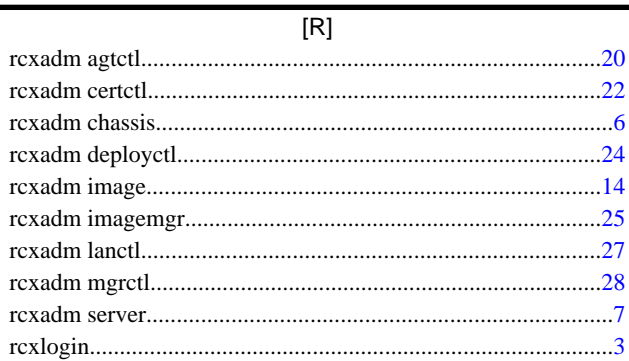